# **Lüftungssteuerung**

Kundenspezifische Ausführung Referenznummer: Lüftung01

[Eigenschaften der Lüftungssteuerung](#page-0-1)

[Die Bedienung](#page-0-0)

[Installation und Inbetriebnahme](#page-3-0)

# <span id="page-0-1"></span>**Eigenschaften der Lüftungssteuerung**

Die Lüftungssteuerung besteht aus der Steuereinheit, der Bedieneinheit, dem Handbuch mit Installations- und Bedienungsanleitung.

Die Lüftungssteuerung regelt zwei Ventilatoren mit drei Leitungsstufen und ein Heizregister für Bäckereien.

Die Lüftungssteuerung ist eine voll digitale, Prozessor gesteuerte Elektronik. Ein Watchdog überprüft das laufende Programm und sorgt für ein Höchstmaß an Zuverlässigkeit.

Die Lüftungssteuerung ist am Gerät über drei Taster programmierbar. Mit der Bedieneinheit wird die Arbeitsweise gesteuert.

# <span id="page-0-0"></span>**Die Bedienung**

Wählen Sie mit den Tasten *auf* und *ab* die gewünschte Zeile aus und drücken Sie dann die Taste Auswahl. Die Zeilenvariable blinkt. Nun können Sie den gewünschten Wert mit den Tasten *auf* und *ab* ändern. Drücken Sie erneut die Taste Auswahl, um den geänderten Wert zu übernehmen. Erst nach der Übernahme steht der geänderte Wert der Elektronik zur Verfügung.

#### **Die Anzeige**

Die Anzeige verfügt über die folgenden Zeilen:

```
Zuluft 1 40%
Abluft 1 25%
Zuluft 2 80%
Abluft 2 50%
Nachlauf 90s
Drehzahlmax 12h
Drehzahlmin 9Bh
```
## **Die Funktion der einzelnen Zeilen**

**Zuluft, Abluft.** Mit diesen Zeilen können Sie Motorleistung der entsprechen Ventilatoren einstellen. Geben Sie hier Werte von 0% bis 99% ein. Die Ziffer 1 bzw. 2 bezieht sich auf die die Stufe 1 bzw. 2. Stufe 3 läuft immer mit Maximalleitung (100%) und ist muss daher nicht eingestellt werden.

**Nachlauf.** Nach Abschalten der Stufen 1, 2, oder 3 laufen die Ventilatoren mit der eingestellten Zeit nach, das Heizregister ist aus. Um den Nachlauf vorzeitig abzubrechen, drücken Sie erneut die Taste *Aus*. Während des Nachlaufs ist die grüne LED immer an. Nach Ablauf des Nachlaufs blinkt die grüne LED im Sekundetakt.

In der Nachlaufzeit zeigt das Display die verbleibende Restzeit an.

**Drehzahlmax / Drehzahlmin.** Die Werte legen die minimale (1%) und maximale Drehzahl (99%) der Motoren fest. Dabei gilt: Der Wert von Drehzahlmax muss möglichst niedrig, der Wert für Drehzahlmin möglichst hoch eingestellt werden. Diese Werte sind die Verzögerungswerte für die Phasenanschnittssteuerung der Motoren. Es handelt sich hierbei um Hexadezimalwerte, der Ziffernbereich erstreckt sich von der 0 über die 9, Ah bis zur Fh. Die Elektronik liest diese Werte zur Berechnung des Phasenanschnitts aus. Diese Werte werden mit 1/20000 s multipliziert und werden 100mal pro Sekunde benutzt. Die Werkseinstellung für diese Werte sind:

Drehzalmax  $= 18h$ Drehzalmin = 9Ch

Wenn diese Werte funktionieren, so ändern Sie bitte an diesen Einstellungen nichts.

So justieren Sie den Wert für die **Drehzahlmin**:

- Wählen Sie am Bediengehäuse die Stufe *Aus*.
- Stellen Sie den Nachlauf auf 0s.
- Stellen Sie an der Steuerung in der Zeile *Zuluft 1* den Wert 1% ein.
- Erhöhen Sie nun vorsichtig in Einerschritten den Wert für *Drehzahlmin* und drücken Sie die Taste *Auswahl* zur Übernahme der Änderung.
- Wählen Sie am Bediengehäuse die Stufe *1*.

Nun sollte der Ventilator mit der niedrigsten Geschwindigkeit aus dem Stand anlaufen. Tut er das nicht, so erniedrigen Sie den Wert für *Drehzahlmin;* läuft er zu schnell, erhöhen Sie den Wert für *Drehzahlmin*.

So justieren Sie den Wert für die **Drehzahlmax**:

- Wählen Sie am Bediengehäuse die Stufe *Aus*.
- Stellen Sie den Nachlauf auf 0s.
- Stellen Sie an der Steuerung in der Zeile *Zuluft 1* den Wert 99% ein.
- Erniedrigen Sie nun vorsichtig in Einerschritten den Wert für *Drehzahlmax* und drücken Sie die Taste *Auswahl* zur Übernahme der Änderung.
- Wählen Sie am Bediengehäuse die Stufe *1*.

Nun sollte der Ventilator mit der Höchstgeschwindigkeit laufen. Tut er das nicht, so erniedrigen Sie den Wert für *Drehzahlmax*.

**Achtung!** Sind die Werte zu stark von den Sollwerten entfernt, so kommen die Motoren aus dem Takt, ja es kann sogar zu einem Kurzschluss kommen. Sollte also der Motor unruhig laufen, so stellen Sie Werkseinstellungen wieder her. Vermeiden Sie Werte unter 10h und über C0h.

## **Die Bedieneinheit**

Die Bedieneinheit ist über ein Kabel mit der Steuereinheit verbunden. Die Arbeitsweise der Steuerung wird über die Bedieneinheit gesteuert. Im Aus-Zustand blinkt die grüne LED im Sekundenrhythmus und zeigt die Bereitschaft der Steuerung an.

Wählen Sie mit den Tasten 1, 2 oder 3 eine gewünschte Stufe aus. Die Ventilatoren gehen entsprechend den Voreinstellungen an und das Heizregister schaltet sich ein. Die LED der entsprechenden Stufe leuchtet.

Zum Abschalten drücken Sie die Taste *aus*. Die Nachlaufzeit wird aktiviert und die Ventilatoren laufen mit der Drehzahl der letzten Stufe weiter, das Heizregister schaltet sich ab. Die Nachlaufzeit wird durch das Dauerleuchten der grünen LED angezeigt.. Nach dem Ablauf der Nachlaufzeit werden die Ventilatoren abgeschaltet und die grüne LED blinkt im Sekundentakt.

Sie können die Nachlaufzeit vorzeitig durch nochmaliges Drücken der Taste *aus* beenden.

## **Differenzdruckschalter**

Der Differenzdruckschalter des Luftfilters wird an die Anschlüsse mit der Bezeichnung *Druckschalter* im Innern der Steuerung angeschlossen. Das Schließen des Differenzdruckschalter wird durch das Blinken der LED *Filterwechsel* an der Bedieneinheit angezeigt. Sie können das durch Überbrückung der beiden Anschlüsse testen.

## <span id="page-3-0"></span>**Installation und Inbetriebnahme**

Die Steuerung ist mit der Bedieneinheit bereits fertig verdrahtet. Es müssen lediglich die Stromversorgung, die Ventilatoren und das Heizregister angeschlossen werden.

Öffnen Sie das Gehäuse, indem Sie die vier Schrauben auf der Rückseite lösen. Heben Sie das Gehäuseoberteil vorsichtig ab. Die Kabel des Display und der Tasten sind mit dem Unterteil verbunden und können abreißen. Ziehen Sie die deren Stecker auf der Platine ab.

Die Klemmanschlüsse öffnen Sie, indem Sie einen geeigneten Schraubendreher kräftig in den oberen, rechteckigen Schlitz stecken. Der Schraubendreher bleibt auch ohne Handberührung stecken und öffnet den unteren Kontakt. Führen Sie das abisolierte Kabel ein und ziehen Sie den Schaubendreher aus dem Schlitz.

## **Netzanschluss**

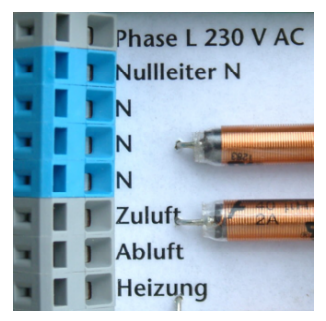

Verbinden Sie die Phase des 230 Volt Netzes mit dem Anschluss *Phase L 230 V AC* (grau), den Nullleiter mit dem Anschluss *Nullleiter N* (blau) und die Erde mit dem Anschluss *Erde PE* (orange). Sie können auch ein Netzkabel verwenden. Sie müssen jedoch gewährleisten, dass sich dann die Phase auch auf dem Phasenanschluss der Steuerung befindet. Falls nicht, erkennt das die Steuerung und fordert

Sie zum Drehen des Steckers auf. Erst dann kann die Steuerung richtig arbeiten.

## **Ventilatoranschluss**

Verbinden Sie die Phasenleitung der Ventilatoren mit den Anschlüssen *Zuluft* bzw. *Abluft*, den Nullleiter an *N*, die Masse an *Erde PE*. Die Ausgänge können einen maximalen Strom von 2 A liefern.

## **Heizungsanschluss**

Verbinden Sie die Phasenleitung des Heizregisters mit dem Anschluss *Heizung*, den Nullleiter an *N*, die Masse an *Erde PE*. Der Heizungsausgang kann einen maximalen Strom von 4 A liefern. Sie müssen für höhere Leistung und zum Schalten weiterer Phasen für das Heizregister ein externes mehrpoliges Schaltrelais verwenden.

## **Druckdifferenzschalter**

Der Druckdifferenzschalter wird mit einer zweiadrigen Steuerleitung mit den Eingängen der Bezeichnung *Druckschalter* verbunden. Zum Öffnen der Kontakte drücken Sie die roten Reiter nach unten.

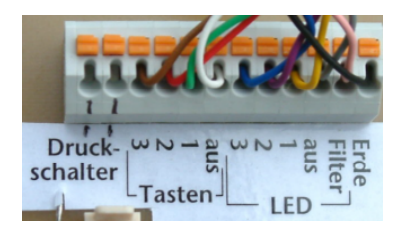

## **Leistungsaufnahme der Steuerung**

Die Leistungsaufnahme der Steuerung beträgt 7 Watt.

[www.Klima-Roth.de](http://www.Klima-Roth.de/)

Ref-Code 0452FC6A736E76